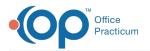

## Which report shows all appointment types for a provider for specific dates?

Last Modified on 12/22/2017 8:49 am EST

- 1. Open **OP Reports**, and log in.
- 2. Open the Administration folder, then the Schedule folder.
- 3. Double click the **Appts by Provider** report.
- 4. Set the date range, and  $click \mathbf{OK}$ .
  - This report prints a count of each appointment type for each provider within the date range.

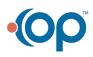